## **BAB V**

# **IMPLEMENTASI DAN PENGUJIAN SISTEM**

#### **5.1 IMPLEMENTASI**

Ini merupakan tahap implementasi hasil rancangan yang telah dibuat pada tahap sebelumnya. Implementasi yang dimaksud adalah proses menterjemahkan rancangan menjadi *software*. Tujuan implementasi adalah untuk menerapkan perancangan yang telah dilakukan terhadap sistem sehingga pengguna dapat melihat peforma dan masukan dari sistem yang telah di buat dan memberikan masukan agar sistem yang di buat bisa lebih sempurna.

Implementasi pada penelitian ini terdiri dari implementasi dari hasil animasi objek 3D humanoid yang mendemonstrasikan tata cara sholat yang akan divisualisasikan dan implementasi dari hasil rancangan output. Berikut penjelasan dari masing-masing hasil implementasi.

#### **5.1.1 Hasil Rancangan Animasi Tata Cara Sholat**

Berikut ini merupakan hasil animasi dari objek 3D humanoid. Pada penelitian ini menggunakan 1 objek 3D humanoid dengan 11 animasi, seperti pada tabel 5.1.

| Nama Animasi                                | Pose |  |  |  |
|---------------------------------------------|------|--|--|--|
| Berdiri Tegak                               |      |  |  |  |
| Takbiratul Ihram                            |      |  |  |  |
| $\label{eq:beiredekap} \textsc{Bersedekap}$ |      |  |  |  |
| Ruku                                        |      |  |  |  |

**Tabel 5.1 Tabel Marker dan Objek 3D**

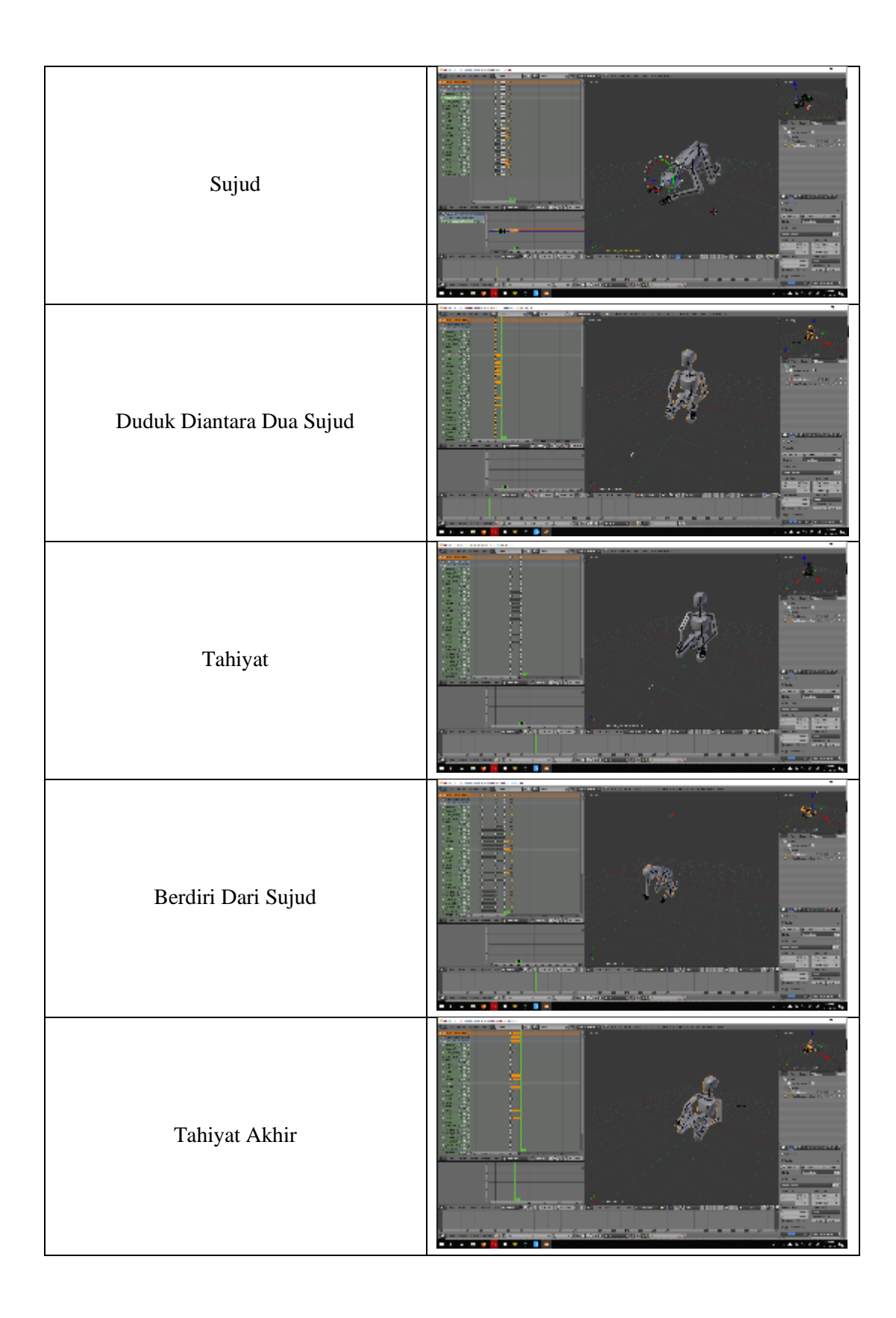

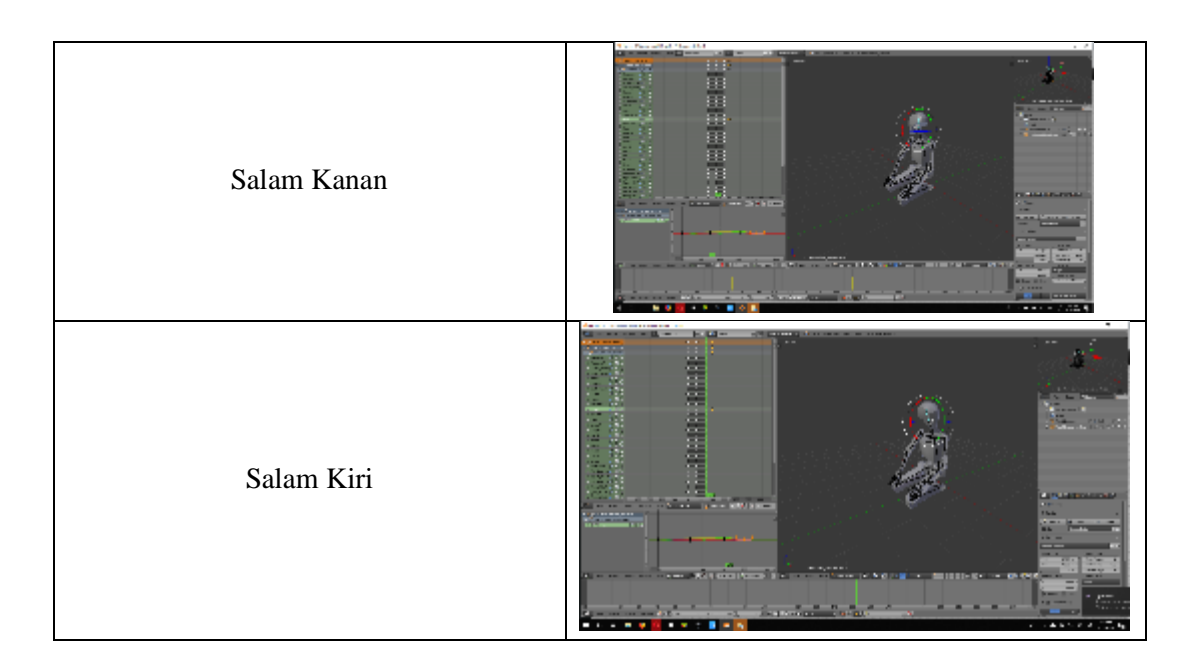

### **5.1.2 Hasil Implementasi Rancangan Output**

Berikut ini merupakan hasil implementasi rancangan output yang terdiri dari intro, menu utama, menu mainkan AR, menu panduan aplikasi, menu tentang dan menu keluar. berikut penjelasannya :

1. Implementasi intro

Pada saat pertama kali dijalankan aplikasi akan menampilkan intro sebagai pembuka aplikasi. Ini merupakan tampilan awal sebelum masuk ke menu utama dari aplikasi. Menu pembuka ini implementasi dari rancangan menu pembuka pada gambar 4.8. Sedangkan *listing program* ada pada lampiran, Implementasi menu pembuka dapat digambarkan seperti gambar 5.1.

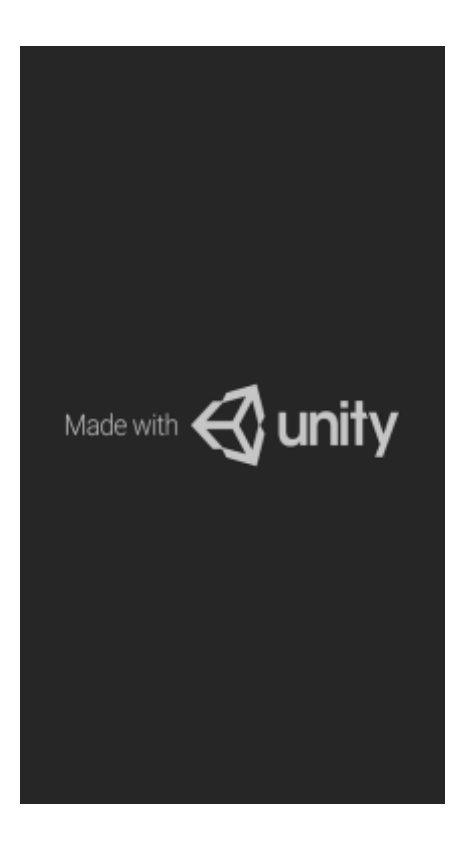

**Gambar 5.1 Implementasi Intro**

2. Implementasi Menu Utama

Antar muka layar menu utama adalah tampilan utama dari aplikasi AR ini. Di dalam menu utama terdapat empat menu yang dapat diakses oleh pengguna, yaitu mainkan AR, panduan aplikasi, tentang, dan keluar. Menu Utama ini implementasi dari rancangan menu utama pada gambar 4.9. Sedangkan *listing program* ada pada lampiran, Implementasi menu utama tergambar pada gambar 5.2

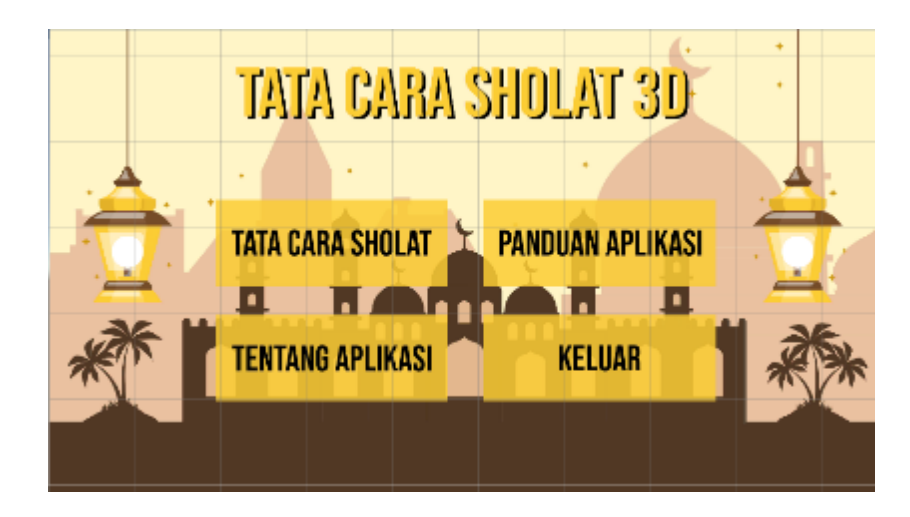

**Gambar 5.2 Implementasi Menu Utama**

3. Implementasi Menu Tata Cara Sholat

Antar muka layar tata cara sholat merupakan tampilan untuk mendemokan tata cara sholat dalam bentuk 3D humanoid. Menu tata cara sholat ini implementasi dari rancangan menu. Di dalam menu ini terdapat satu tombol yaitu sebelumnya, keterangan dan selanjutnya. Sedangkan *listing program* ada pada lampiran, Gambar 5.3 merupakan tampilan animasi 3D tata cara sholat.

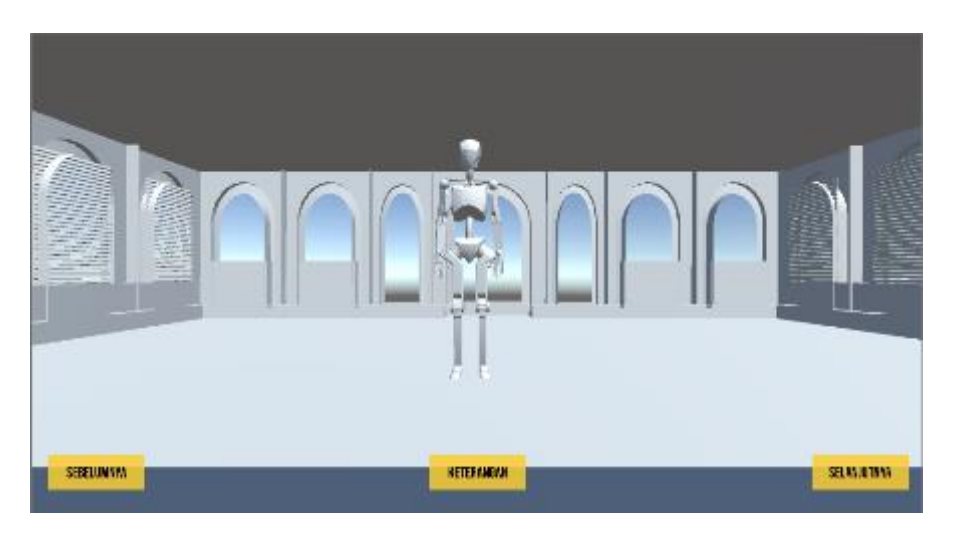

**Gambar 5.3 Implementasi Menu Tata Cara Sholat**

4. Implementasi Tombol Keterangan Gerakan Sholat

Ini merupakan keterangan dalil dari gerakan sholat yang sedang aktif.

Gambar 5.4 merupakan tampilan implementasi ini.

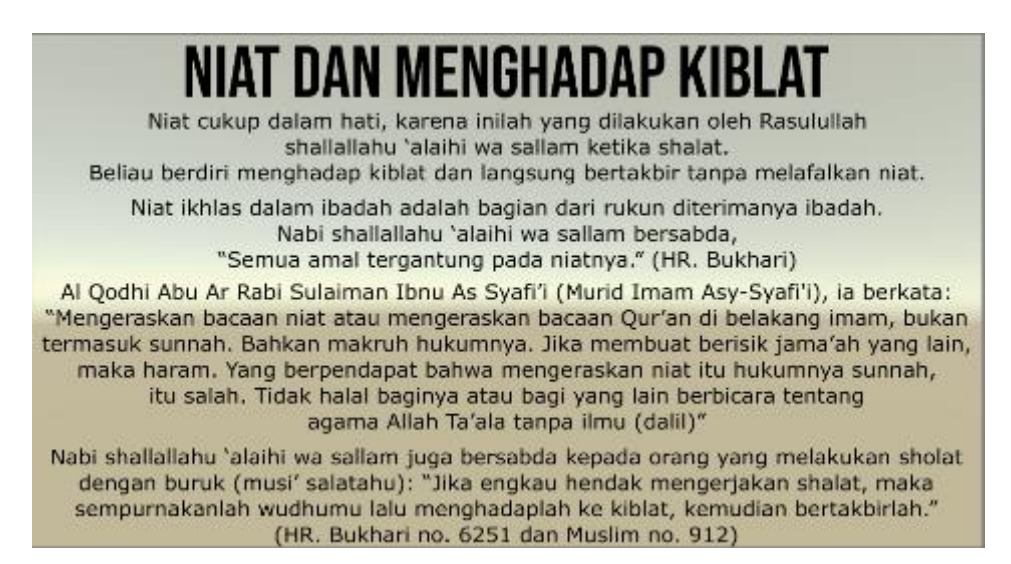

### **Gambar 5.4 Implementasi Keterangan Sholat**

5. Implementasi Menu Panduan Aplikasi

Pada tahapan ini merupakan lanjutan dari implementasi tampilan menu utama dimana tahapan ini adalah bagaimana cara menggunakan aplikasi ini. Berikut adalah bentuk tampilan menu panduan aplikasi pada gambar 5.5.

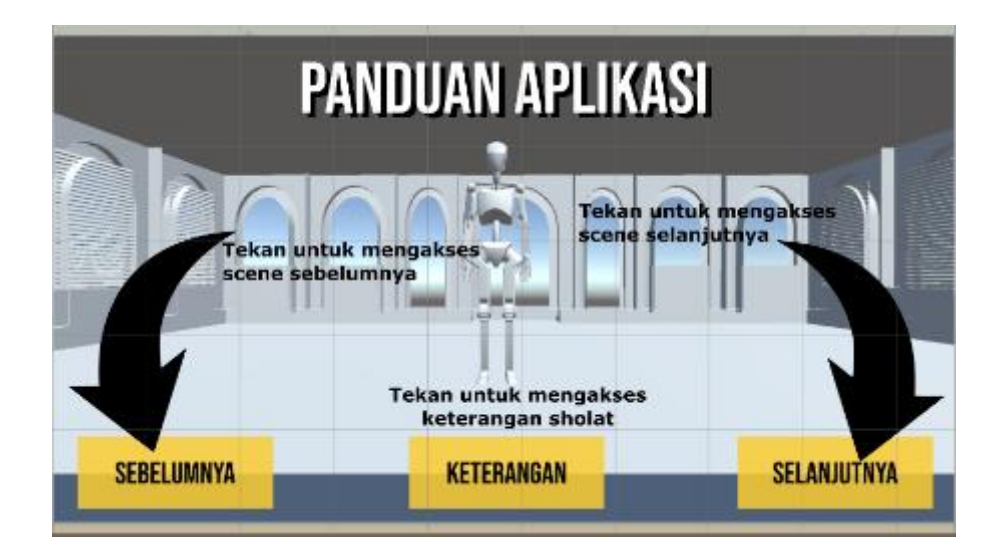

**Gambar 5.5 Implementasi Menu Panduan Aplikasi**

6. Implementasi Menu Tentang

Tahapan ini merupakan lanjutan dari implementasi tampilan menu utama dimana tahapan ini menampilkan sebuah informasi mengenai tujuan aplikasi ini dibuat serta identitas pembuat aplikasi. Berikut adalah bentuk tampilan menu tentang pada gambar 5.6

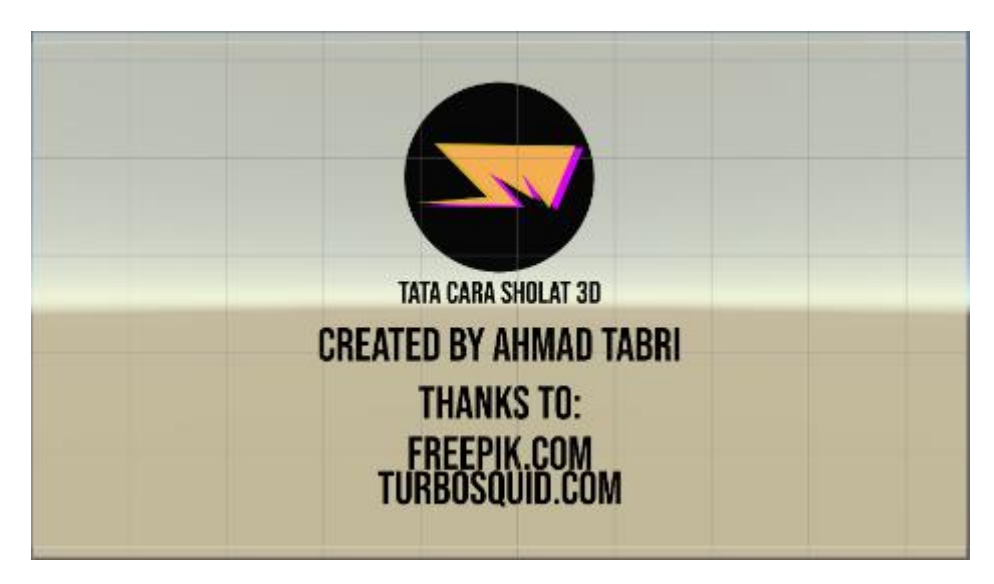

**Gambar 5.6 Implementasi Menu Tentang**

## **5.2 PENGUJIAN SISTEM**

Pengujian yang dilakukan yaitu pengujian fungsional dan pengujian animasi. Pengujian fungsional digunakan menguji semua menu pada aplikasi untuk mengetahui aplikasi telah berjalan dengan seharusnya. Sedangkan pengujian animasi dilakukan untuk melihat apakah animasi yang dirancang telah sesuai dengan yang seharusnya.

#### **5.2.1 Pengujian Fungsional**

Pengujian fungsionalitas yang dilakukan oleh pembuat aplikasi dengan menguji semua menu pada aplikasi untuk mengetahui aplikasi telah berjalan dengan seharusnya. Pengujian ini dilakukan menggunakan emulator dengan sistem operasi Android *Nougat 7.0.2* menggunakan processor Intel Core i3 7100 2.40GHz. Hasil dari pengujian ini disajikan dalam bentuk tabel dengan kolom modul yang diuji, deskripsi, prosedur pengujian, masukkan, keluaran yang diharapkan, hasil yang didapat, dan kesimpulan. Berikut adalah tabel pengujian sistem yang dapat dilihat pada tabel 5.2

**Tabel 5.2 Pengujian Sistem**

| Modul<br>yang<br>diuji | Deskripsi | Prosedur<br>Pengujian | Masukkan    | Keluaran<br>yang<br>diharapkan | Hasil yang<br>diharapkan | Kesimpulan |
|------------------------|-----------|-----------------------|-------------|--------------------------------|--------------------------|------------|
| Menu                   | Pengujia  | Buka                  | Klik pada   | Menuju ke                      | Menuju ke                | Berhasil   |
| Utama                  | n pada    | aplikasi              | menu tata   | halaman                        | halaman tata             |            |
|                        | menu      |                       | cara sholat | menu tata                      | cara sholat /            |            |
|                        | utama     |                       | menu        | cara sholat /                  | menu                     |            |
|                        |           |                       | panduan     | menu                           | panduan                  |            |
|                        |           |                       | aplikasi/   | panduan                        | aplikasi/                |            |
|                        |           |                       | menu        | aplikasi/                      | menu                     |            |
|                        |           |                       | tentang $/$ | menu                           | tentang $/$              |            |
|                        |           |                       | keluar      | tentang $/$                    | keluar                   |            |

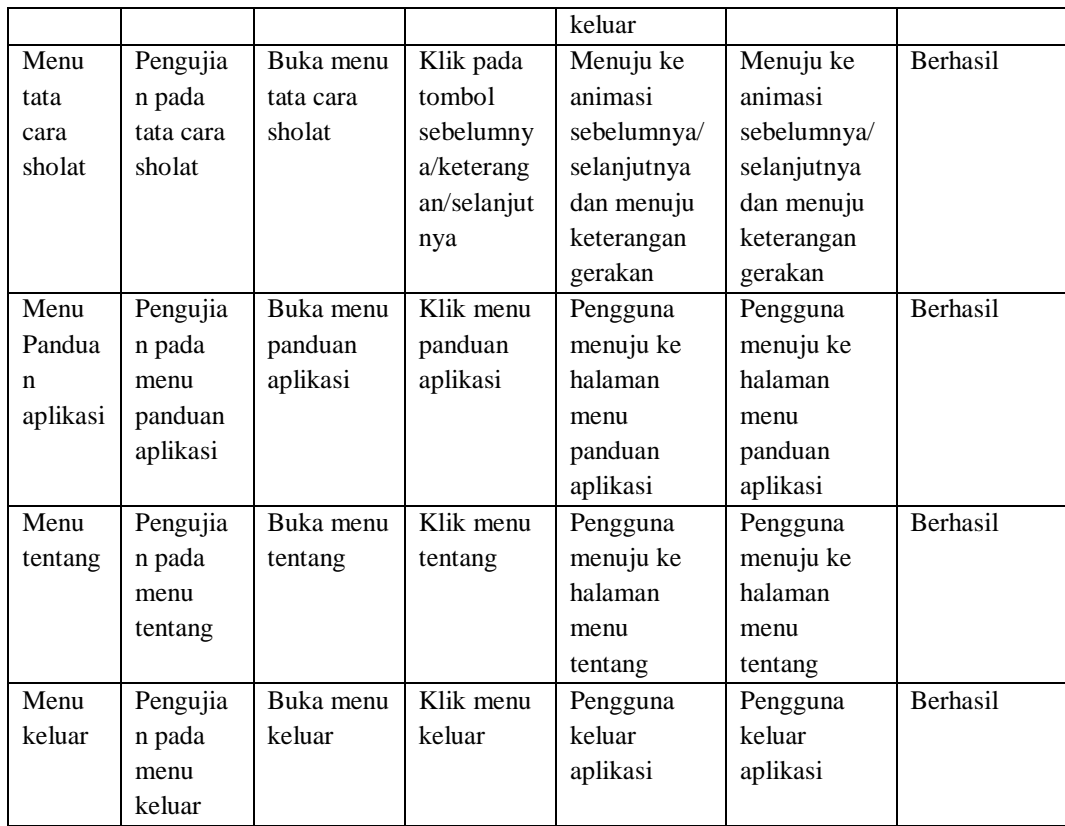

Dari tabel 5.2 diatas dapat dilihat bahwa semua menu yang terdapat pada aplikasi yaitu menu utama, menu tata cara sholat, menu panduan aplikasi, menu tentang dan menu keluar telah dilakukan pengujian, pada proses pengujian masing-masing menu dapat diberikan input dengan cara menekan tombol yang terdapat pada halaman menu, dari hasil yang telah dilakukan kesemua menu yang ada diaplikasi memberikan *output* sesuai dengan yang diharapkan penulis dan semua menu berjalan dengan baik.

### **5.2.2 Pengujian Animasi**

Pengujian animasi yang dilakukan oleh pembuat aplikasi dengan menguji semua animasi untuk mengetahui apakah animasi telah berjalan dengan seharusnya. Pengujian ini dilakukan menggunakan aplikasi blender. Hasil dari pengujian ini disajikan dalam bentuk tabel dengan kolom animasi yang diuji, tampilan animasi, dan kesesuaian. Berikut adalah tabel pengujian sistem yang dapat dilihat pada tabel 5.2

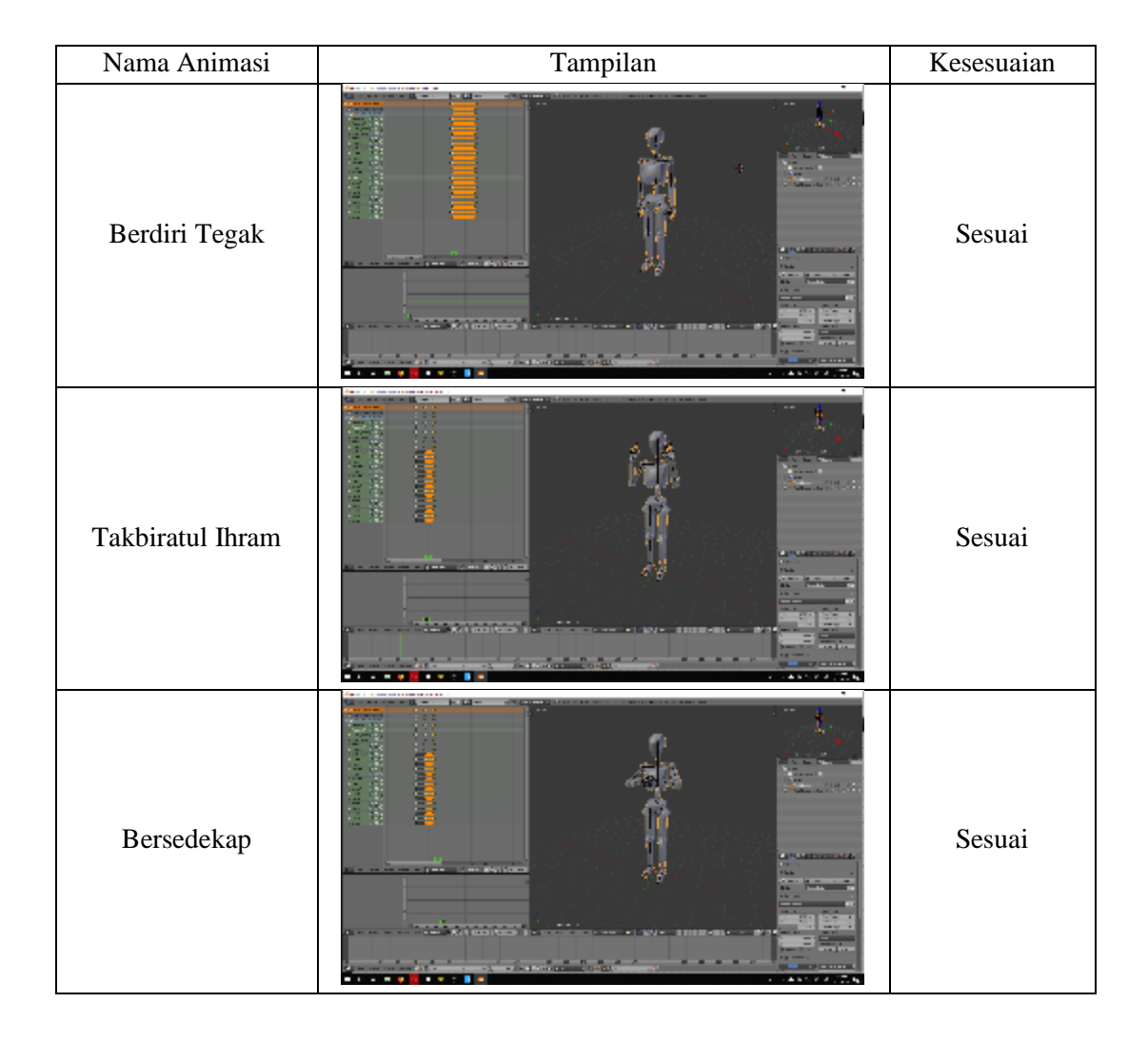

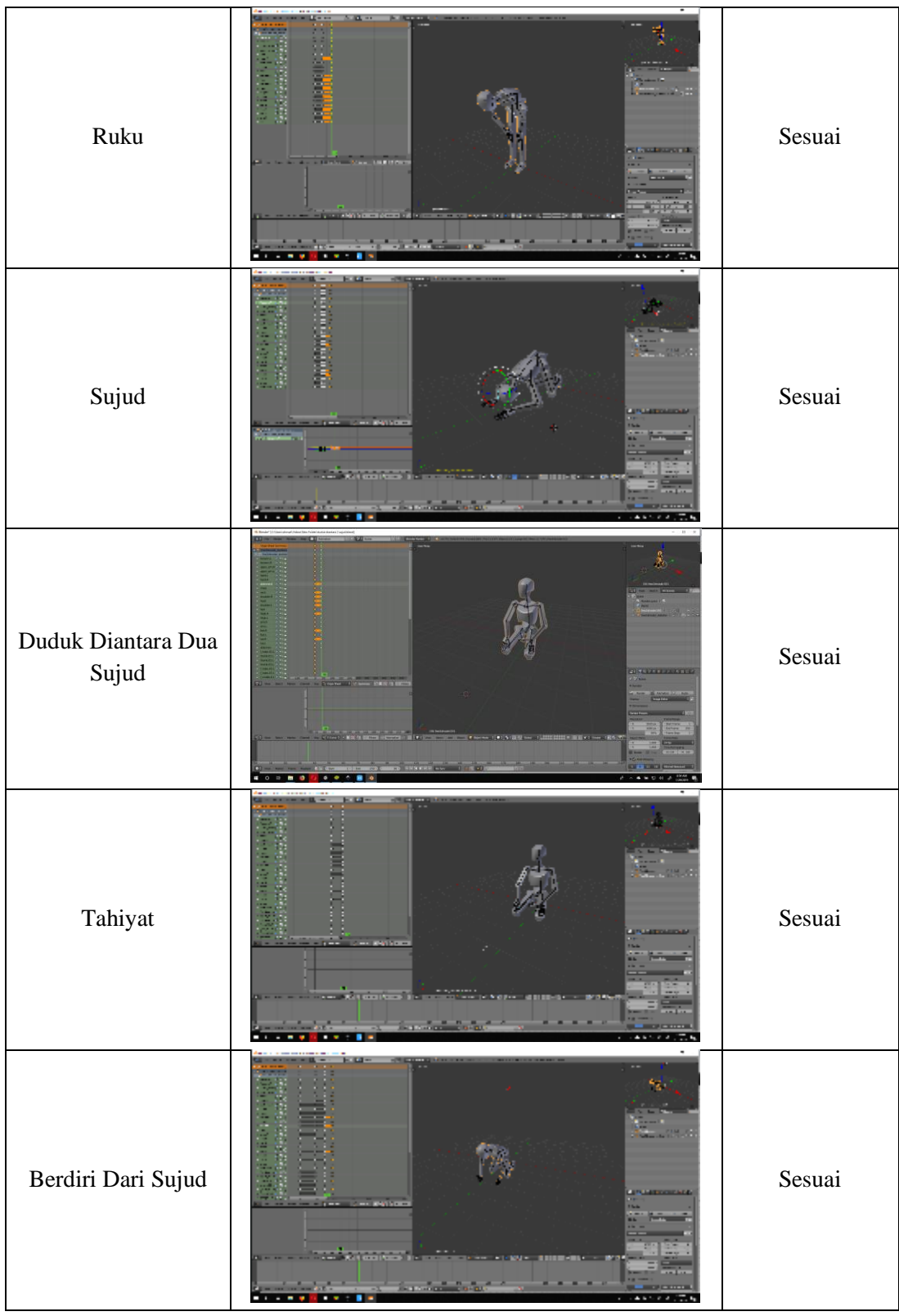

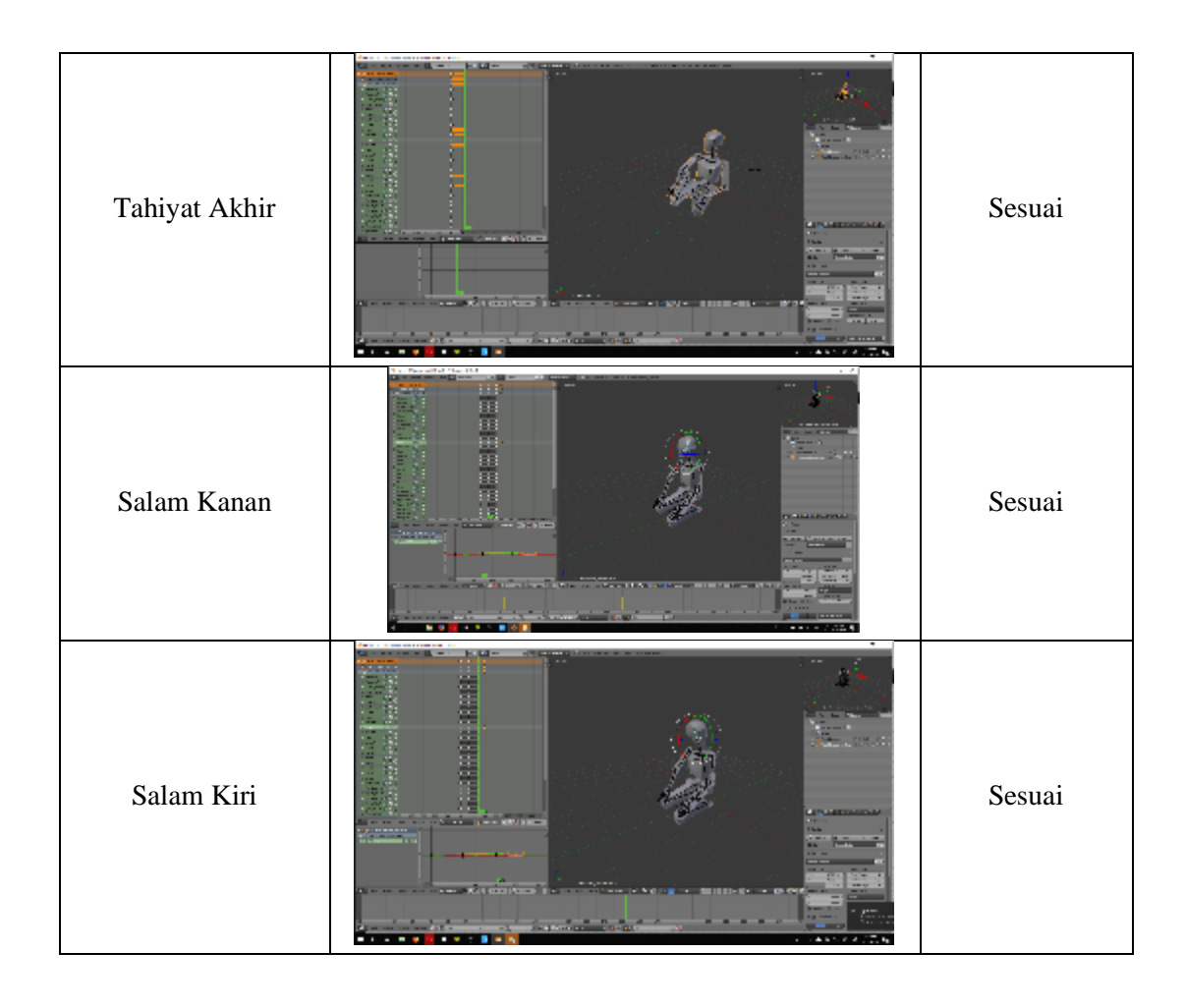